## Hantering av leverantörsfakturor

### Återrapporteringsfiler

**ØVITEC** 

Börja med att hämta alla återrapporteringsfiler från banken och läs in dem. Detta är fakturor som gått iväg för betalning via fil tidigare och banken återrapporterar dem som vanligt.

#### Lägg in nya fakturor

Registrera in alla nyinkomna fakturor i reskontran. Används Elektronisk faktura ska fakturan gå igenom flödet som vanligt.

Om leverantörsfakturan är manuellt inlagd för betalning på banken hanteras den på följande sätt:

Gå in på varje faktura och ändra betalsätt till Autogiro, se bilden nedan. Detta innebär att den inte kommer att gå iväg i en fil till banken men den kommer att bli bokförd och kunna betalas i FAS.

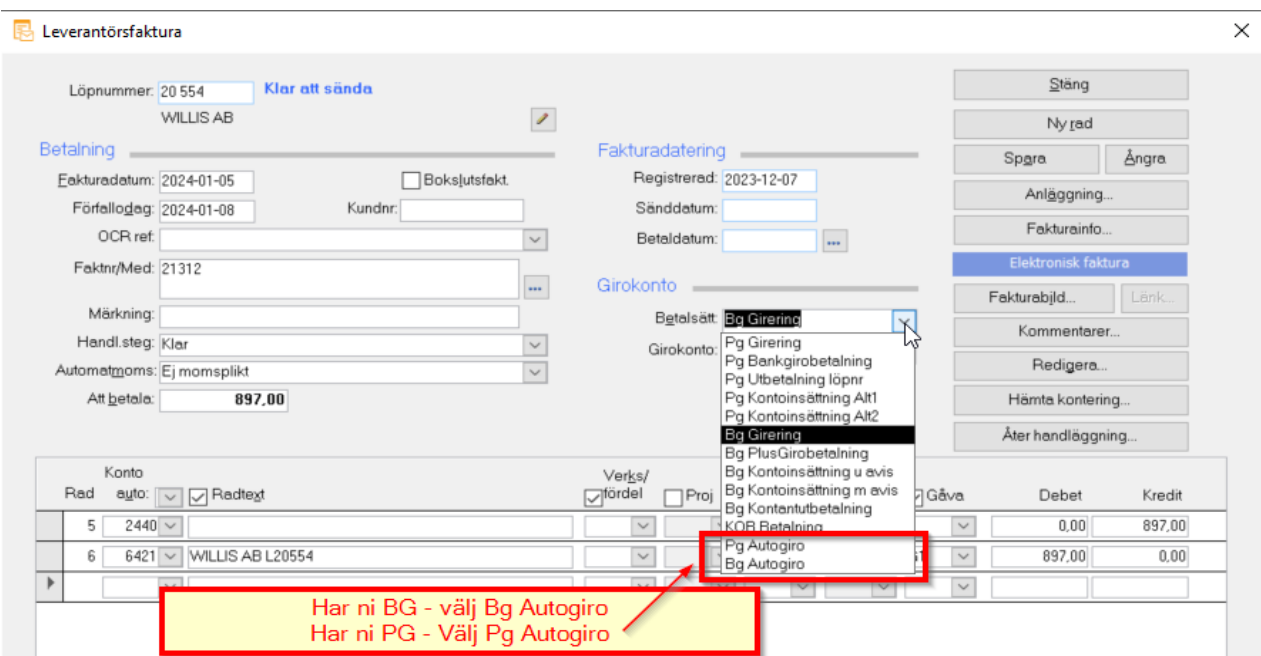

De fakturor som ännu inte är inlagda för betalning på banken hanteras som vanligt i FAS.

#### Betalningsunderlag

Gå till Betalningsunderlag och nu ska de manuellt betalda fakturorna finnas under rubriken Autogiro, se bild. Kontrollera gärna innan genom att klicka på knappen med pennan innan betalningsunderlaget skapas. Övriga fakturor, dvs de som inte är manuellt inlagda på banken, ska finnas under rubriken Fakturor att betala.

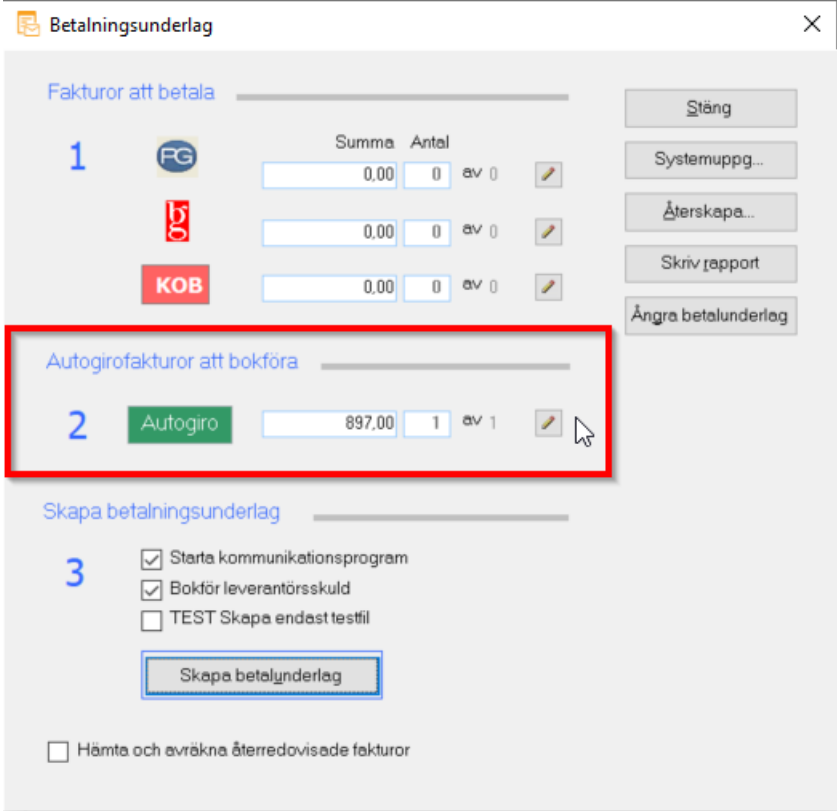

#### Manuell betalning av leverantörsfakturor

Gå till Återredovisning/betalning och tryck på Manuell

# **FAS Reskontra**

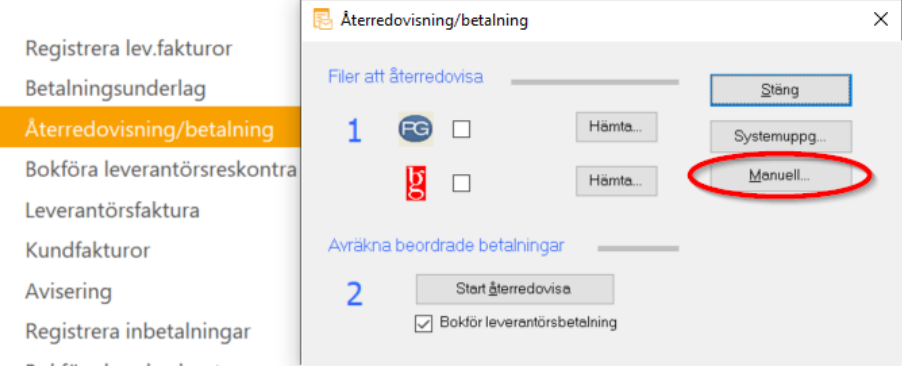

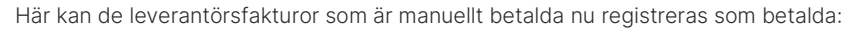

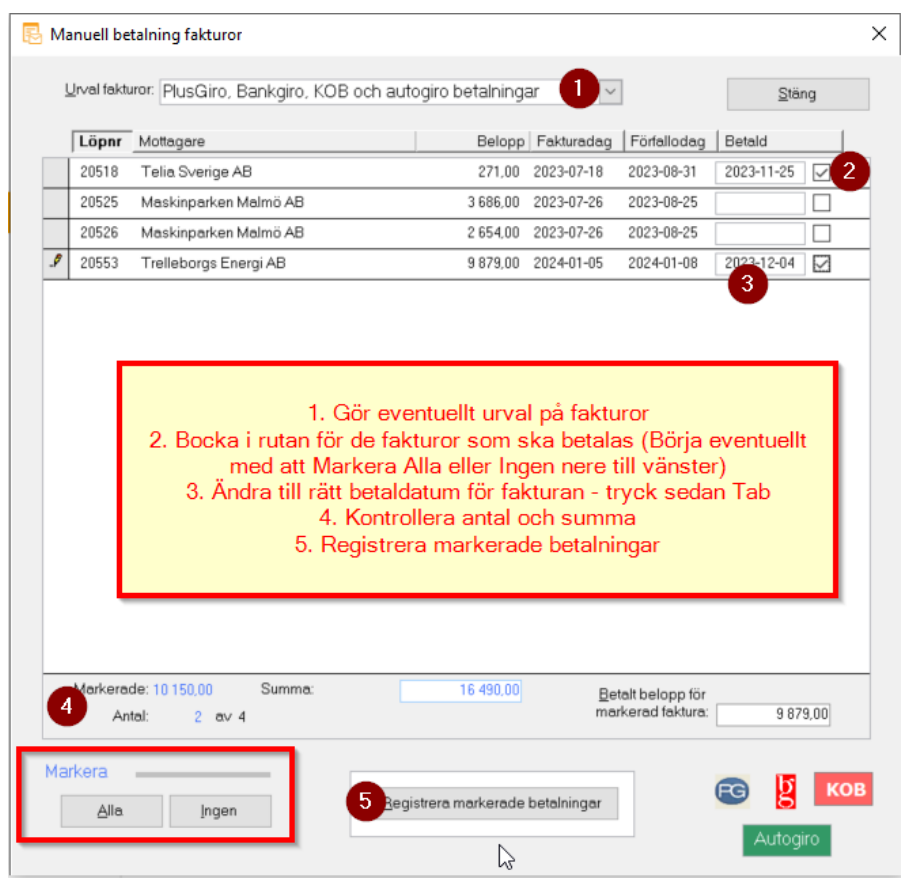

#### Bokföra leveratörsreskontra

Bokför som vanligt.